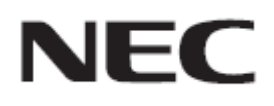

# **Firmware Update Procedure by USB**

**Rev.1.0** 

# ファームウェアアップデートを実行する前にお読みください

本書では USB メモリを使用して、ディスプレイ(以降、本機と呼びます)のファームウェアをアップデート する手順について説明しています。本機の各部名称や OSD 画面の操作などについては、取扱説明書 をお読みください。

#### ■ 注意事項

- 対象機種は、PA271Q です。
- アップデート中に本機の主電源を切ったり、USB メモリを抜いたりしないでください。
- 本機の USB ポート(SENS/MEM ポート)は、市販されているすべての USB メモリの動作を保証す るものではありません。
- 本機では、FAT32 形式でフォーマットした USB メモリのみ対応しています。NTFS 形式でフォーマ ットした USB メモリは使用できません。アップデートが実行できない場合には、USB メモリのフォー マットを確認してください。USB メモリのフォーマット方法については、Windows のヘルプファイル などを参照してください。
- ファームウェアをアップデートしても、本機の OSD 画面で設定したデータは変更されません。

## ■ 記号について

本書では次の記号を使用しています。

## お願い

注意していただきたい情報を記載しています。

### **お知らせ**

補足説明や役に立つ情報を記載しています。

# ファームウェアアップデートの準備

## **1.** ファームウェアイメージファイルを **USB** メモリにコピーする

USB メモリの直下に、ファームウェアイメージファイルを格納してください。

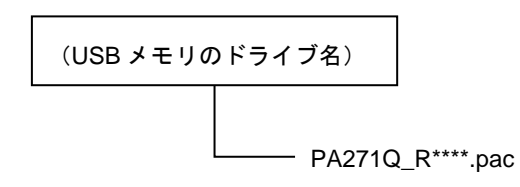

# お願い

UDBメモリの直下には、ファームウェアイメージファイルが一つだけ格納されている状態にしてくだ さい。複数のファイルを格納している場合、ファームウェアのアップデートが失敗します。

## お知らせ

ファームウェアイメージファイルの初期ファイル名は次のとおりです。

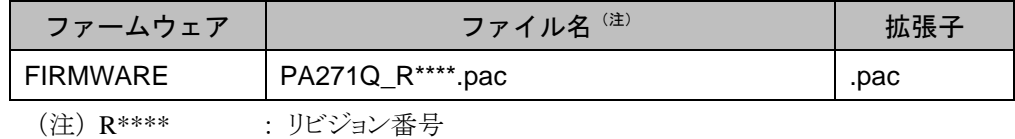

- ファームウェアイメージファイルのファイル名は変更できます(拡張子を含めて 1024 文字以 内)。
- ファームウェアイメージファイルの拡張子は変更しないでください。

## **2.** 本機の主電源をオフにする

# **3.** ファームウェアイメージファイルを格納した **USB** メモリを本機に接続す る

USB メモリは、本機の USB ポート(SENS/MEM ポート)に接続してください。

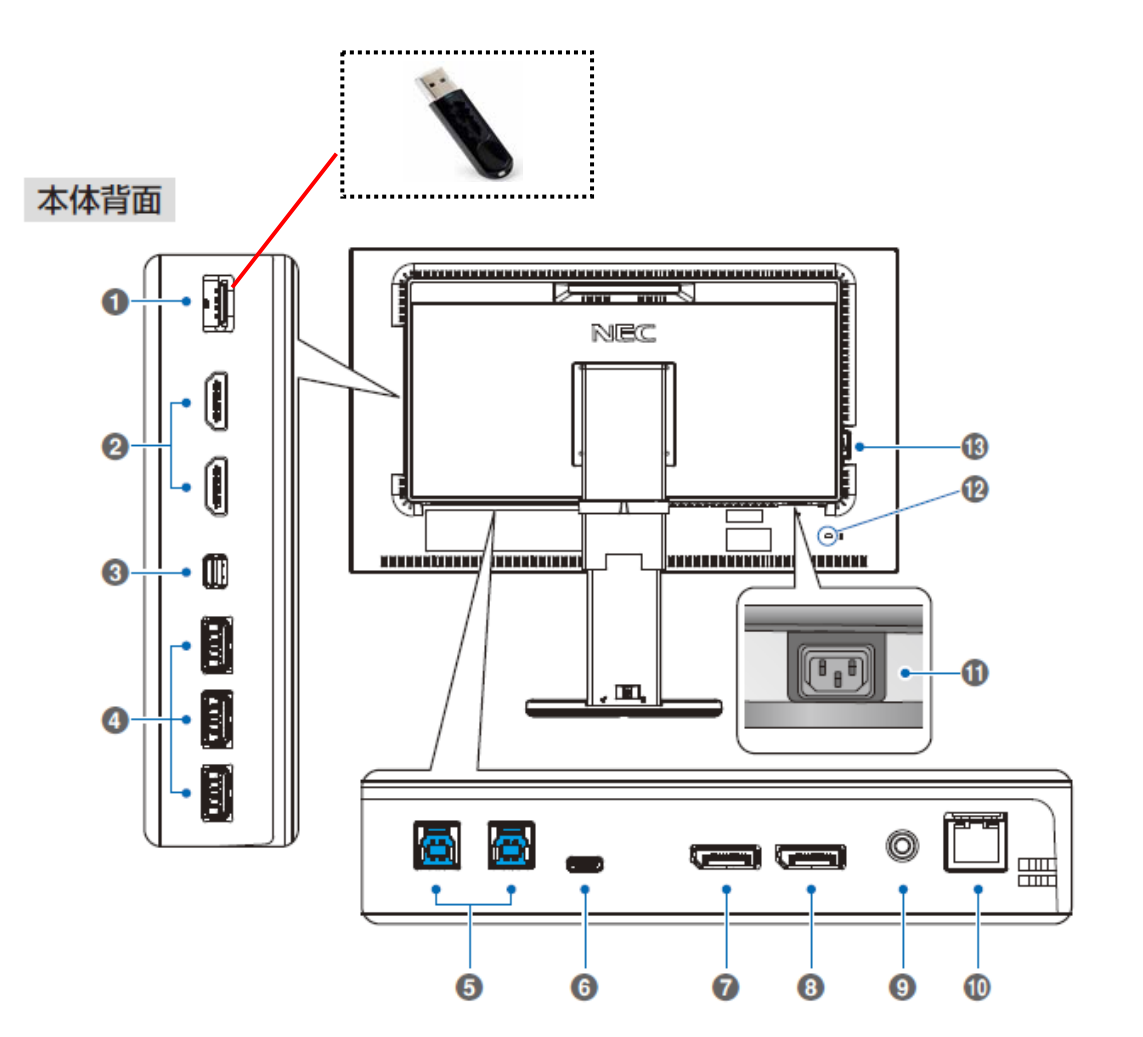

これで、ファームウェアアップデートの準備は完了です。 続いて「ファームウェアをアップデートする」(→P5)に進んでください。

# ファームウェアをアップデートする

#### お願い

ファームウェアのアップデート中に本機の主電源を切ったり、USB メモリを抜いたりしないでください。

### **1.** ファームウェア更新の **OSD** を表示する

主電源を入れて、OSD で「インポート/ エクスポート」を選択するか、本機の SENS/MEM ポート に USB メモリを接続すると USB メモリ OSD が表示されます。

## **2.** ファームウェア更新を選択し、**SET** キーを押してください。

ファームウェアのアップデートが開始されます。更新中は電源ランプが緑色に点滅します。完了す ると自動的にディスプレイの電源が入れなおされます。復帰後、主電源スイッチをオフ/ オンし再 度電源を入れなおしてください。

●赤色で点滅している場合(アップデート失敗) 本機の主電源をオフにして、「ファームウェアをアップデートする」の手順 1(→P5)からやりなおして ください。また、「ファームウェアのアップデートに失敗したときは」(→P6)もあわせて参照してくださ い。

## **3.** 本機から **USB** メモリを取り外す

これで、ファームウェアのアップデートは完了です。

# ファームウェアのアップデートに失敗したときは

ファームウェアのアップデートに失敗したときは、次の点を確認してください。

#### ■ 電源をオンにしても本機が動作しない

アップデートに失敗した状態で主電源をオフにした場合、再度主電源をオンにしても本機は動作しない 場合があります。

ただし、USB メモリによるアップデート機能は動作していますので、下記の手順にしたがい、アップデー トをやりなおしてください。

- 1) USB メモリを挿してください。
- 2) 主電源をオンし、1 秒後に下記の1と4のキーを同時に押してください。
- 3) しばらくすると電源 LED が緑点滅します。

4) 10 秒程度緑点灯した後、点滅が始まります。15 分程度お待ちください。

5) アップデートが成功した場合、自動的に電源再起動します。

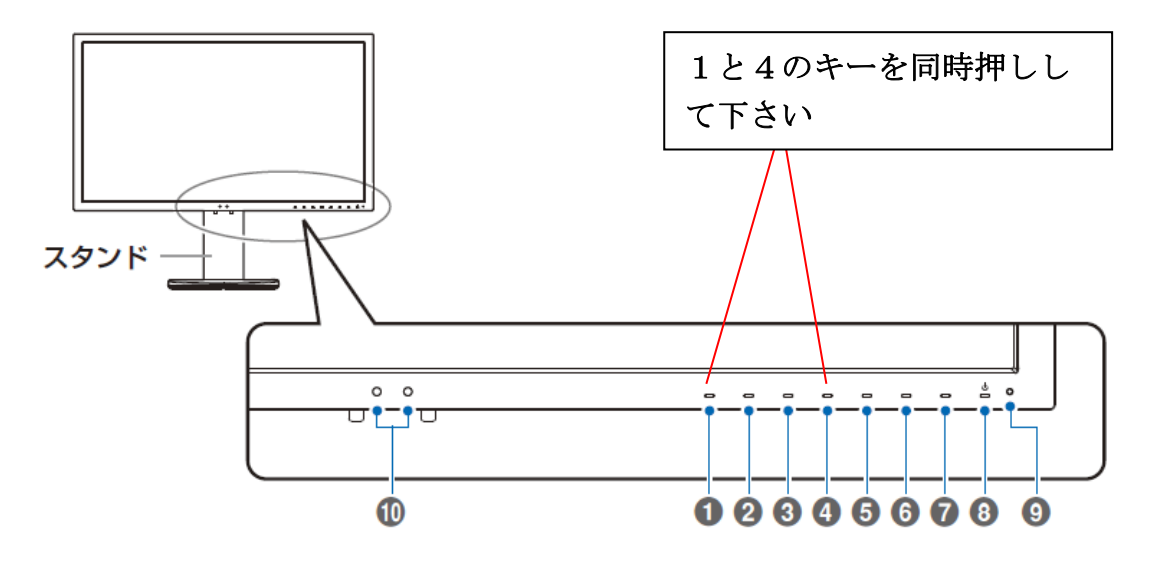

## ■ ファームウェアアップデートが始まらない

上記手順実施しても、ファームウェアアップデートが始まらない場合があります。 ファームウェアアップデートが始まらない場合には販売店にお問い合わせください。